# **Installation JavaSpaces** (simBio\_JavaSpaces servers and workers)

# **Table of contents**

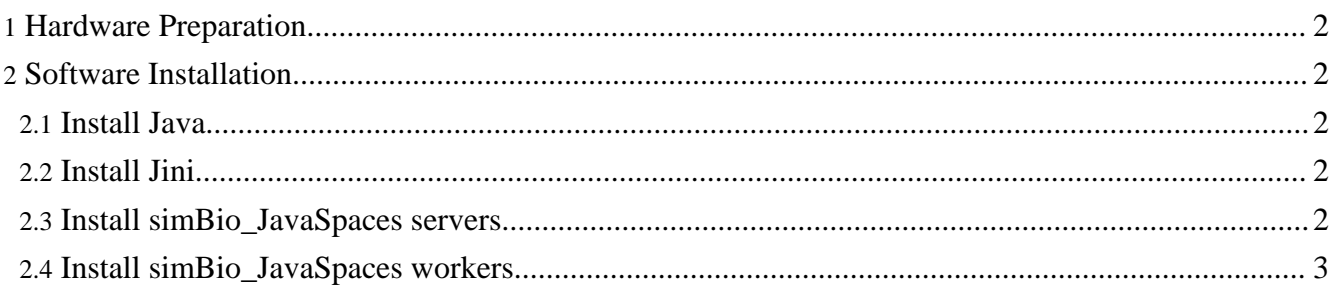

Preparing the Operational Environment for simBio\_JavaSpaces servers and workers.

# <span id="page-1-0"></span>**1. Hardware Preparation**

Because simBio is written in Java, it can be executed on several operating systems and simBio\_JavaSpaces servers and workers can be used on different types of computers. See Hard[ware](../../tutorial/01/index.html#hard) [Preparation](../../tutorial/01/index.html#hard) for more information on hardware requirement.

# <span id="page-1-1"></span>**2. Software Installation**

Software installation on simBio\_JavaSpaces servers and workers.

## <span id="page-1-2"></span>**2.1. Install Java**

Install Java on both simBio\_JavaSpaces servers and workers by following the instruction [Java](../../tutorial/01/index.html#Java).

#### <span id="page-1-3"></span>**2.2. Install Jini**

To set up the system (PC clusters) the next step is to install Jini on simBio\_JavaSpaces servers.

Download and install Jini Starter Kit from *Jini*. Follow the installation process for your operating systems.

**Installation folder** If you use Windows it is recommended to install Jini at C:\lib\

#### <span id="page-1-4"></span>**2.3. Install simBio\_JavaSpaces servers**

The next step to set up the system (PC clusters) is to install the package simBio server-\*.bin.zip on simBio\_JavaSpaces servers.

There are two ways to get the package. The first is to download the release package by following the instruction [Download,](../../start/downloads.html#Download) but to download the file simBio\_server-\*.bin.zip instead. The second way is to build the simBio\_JavaSpaces distributed packages. This is done by right clicking on the file build.xml in the simBio\_JavaSpaces project and select [Run As] -> [Ant Build]. After the build is finished, the distributed packages can be found in the folder target\dist\.

#### **Installation folder**

It is recommended to install the simBio\_JavaSpaces servers in the same folder as Jini was installed.

#### **Auto Startup**

To start the simBio\_JavaSpaces servers automatically when the computers are turned on, it is recommended to use the operating systems auto startup functionality for the DOS batch file startJavaSpaces.bat or the UNIX/LINUX Shell Script startJavaSpaces.sh depending on which operating systems the servers are running on.

## <span id="page-2-0"></span>**2.4. Install simBio\_JavaSpaces workers**

The final step to set up the system (PC clusters) is to install the package simBio\_worker-\*.bin.zip on simBio\_JavaSpaces workers.

There are two ways to get the package. The first is to download the release package by following the instruction [Download,](../../start/downloads.html#Download) but to download the file simBio worker-\*.bin.zip instead. The second way depends on if the RemoteClient will be used or not. If the RemoteClient will be used then after following the instruction, Getting [RemoteClient,](index.html#gettingremoteclient) build the distributed package by right clicking on the file build.xml in the RemoteClient project and select [Run As] -> [Ant Build]. After the build is finished, the distributed package can be found in the folder target\dist\. If the RemoteClient will not be used then can the instruction giving in Install simBio JavaSpaces servers be followed in order to build the simBio\_JavaSpaces distributed packages.

#### **Installation folder**

If you use Windows it is recommended to install the simBio\_JavaSpaces workers at C:\lib\simBio\

#### **Auto Startup**

If the RemoteClient will be used it is recommended to use the operating systems auto startup functionality for the DOS batch file commandServer.bat or the UNIX/LINUX Shell Script commandServer.sh depending on which operating systems the CommandServers are running on, to start the CommandServers automatically when the computers are turned on. If the RemoteClient is **not** used it is recommended to use the operating systems auto startup functionality for the DOS batch file startWorker.bat or

the UNIX/LINUX Shell Script startWorker.sh depending on which operating systems the workers are running on, to start the simBio\_JavaSpaces workers automatically when the computers are turned on.